# **Mt. San Antonio College**

## **Enrollment Guide for Students**

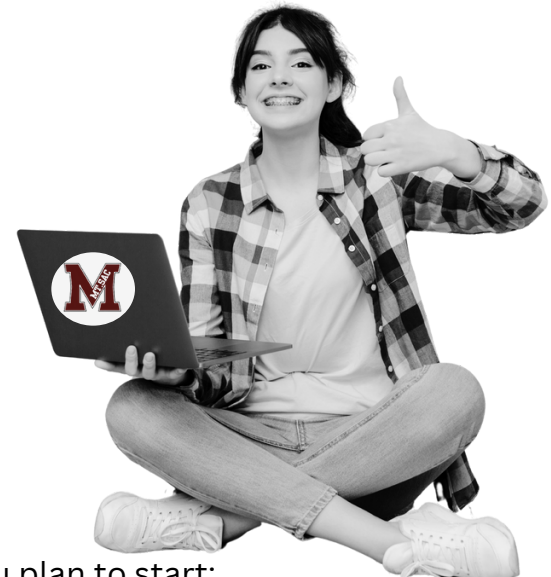

#### **Step 1: [Application](https://www.mtsac.edu/admissions/apply-now.html)**

To add or register for classes,

an application must be on file for the term you plan to start:

**Fall / Spring (16 weeks) Summer / Winter (6 weeks)**

#### **Step 2: [New Student Orientation \(online\)](https://www.mtsac.edu/counseling/orientation.html)**

To support your journey at Mt. SAC, complete the online Orientation to learn about Mt. SAC policies, academic programs, and student support services.

#### **Step 3: [Assessment Questionnaire \(AQ\)](https://www.mtsac.edu/assessment/aq/)**

 $\mathbb T$ o ensure you are taking the right English, math, and reading courses, complete the online Assessment Questionnaire (AQ) for course placement.

Students who have completed English or math college-level courses at another institution submit an official transcript to Admissions & Records.

#### **Step 4: [Register for Courses](https://lpp5auth.mtsac.edu/authenticationendpoint/login.do?Name=PreLoginRequestProcessor&commonAuthCallerPath=%252Fcas%252Flogin&forceAuth=true&passiveAuth=false&service=https%3A%2F%2Finside.mtsac.edu%2Fc%2Fportal%2Flogin&tenantDomain=carbon.super&sessionDataKey=11fc405b-8f78-4f98-b369-c0538422a564&relyingParty=LuminisPROD&type=cas&sp=LuminisPROD&isSaaSApp=false&authenticators=BasicAuthenticator%3ALOCAL)**

The following pages will provide information on how to search for open courses, how to register, and other resources to help navigate the Mt. SAC enrollment process.

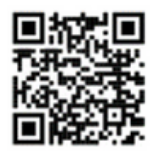

**Application** 

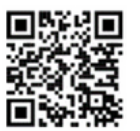

Orientation, AO. & MAP workshop

# **Navigating the Student Portal**

# **[Mt. SAC Portal](http://inside.mtsac.edu/)**

**Mountie Academic Plan (MAP):** a degree audit tool that shows your program of study (major), program progress, GPA, units completed, educational plan, degree templates, etc.

**Navigate:** is a student-focused appointment and support tool that will help keep you on the path toward academic success and timely graduation.

**Student Self-Service:** includes registration links, student records, student accounts, personal information, etc.

**Student Success:** includes orientation, AQ, Mountie Academic Plan (MAP), and tutoring services.

**Financial Aid:** financial aid checklist, student account, personal information, etc.

**Canvas:** platform to access online (distance learning) courses

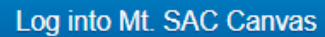

Student Self Service

**Registration** 1. Apply for Admission 2. Review Existing Application 3. Select Term

4. Register (Add or Drop) Classes

New Student Registration Checklist .<br>Welcome Mountie! We know you are excited to register for classes<br>but first you must complete the following (click on the arrows for > Mandatory Assessment Questionnaire (AQ) Mandatory Online Orientation Mountie Academic Plan (MAP) (Optional) Attended another college?

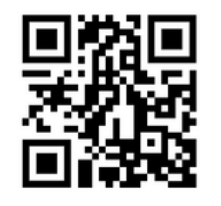

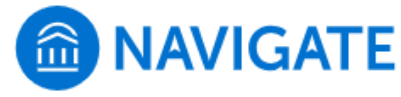

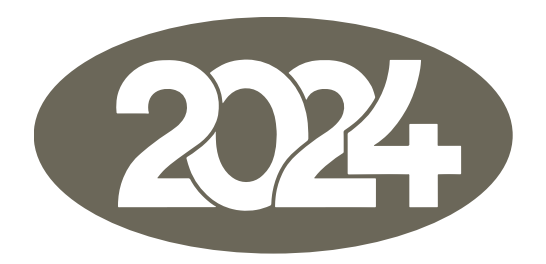

**New Students: Your registration date will be days after the first day**

# **Registration Dates\*:**

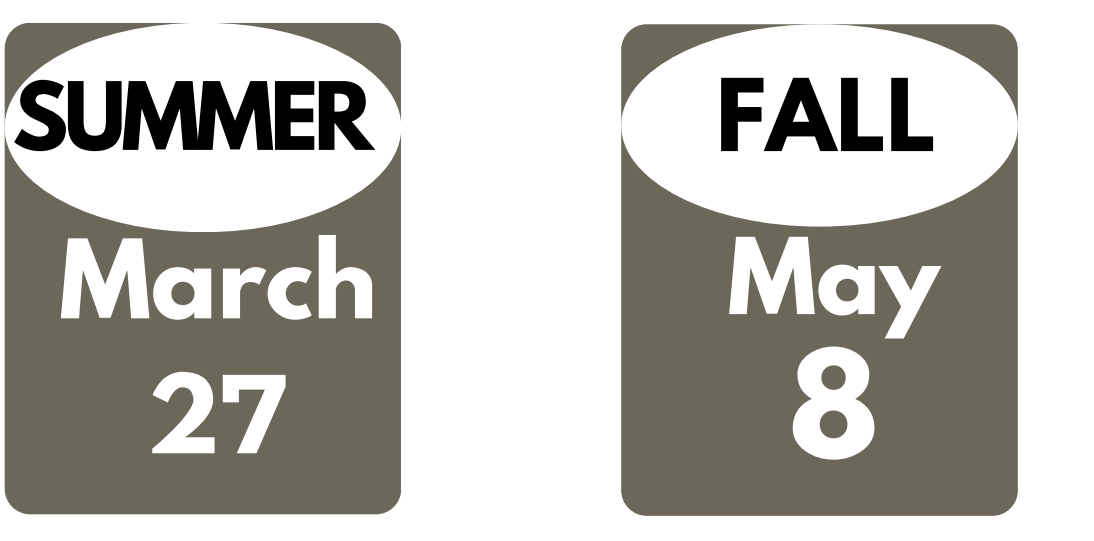

# **First-Day of School:**

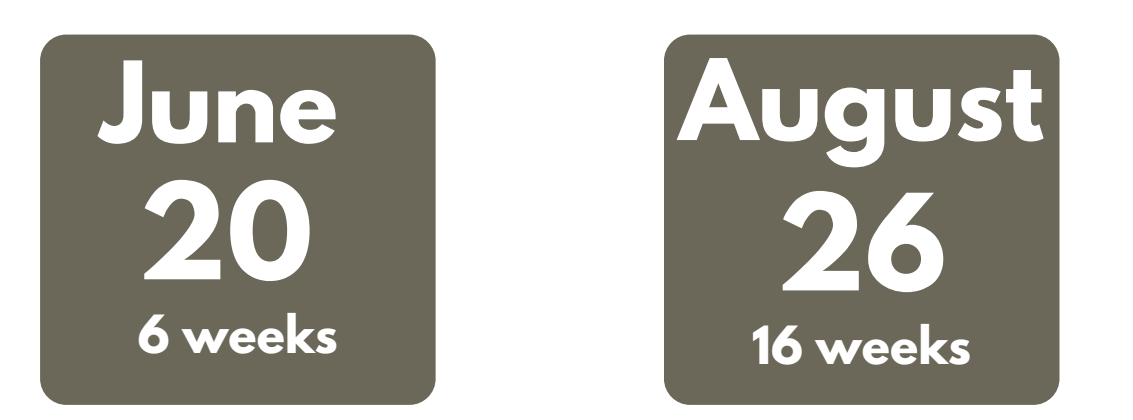

\*Registration date will be issued 6 days before the date noted. Admissions will send an email to your Mt. SAC account.

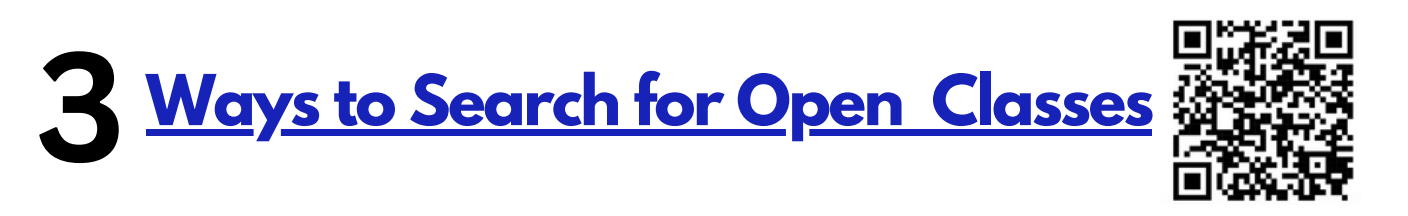

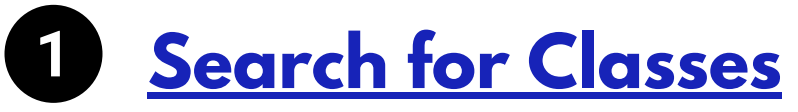

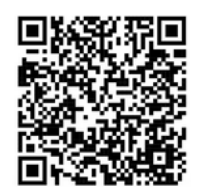

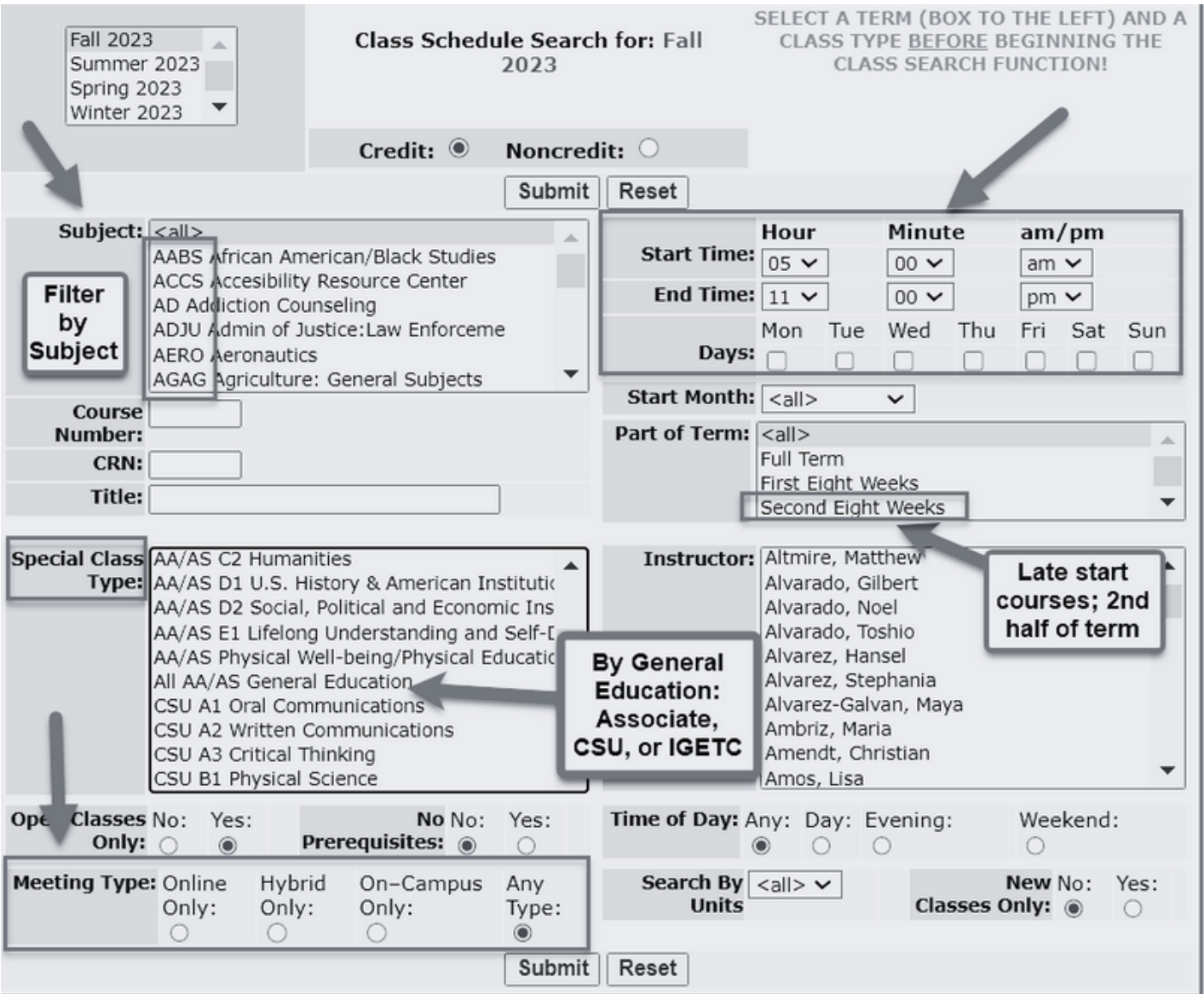

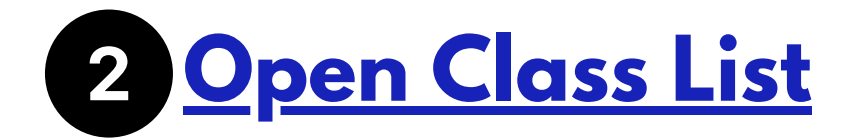

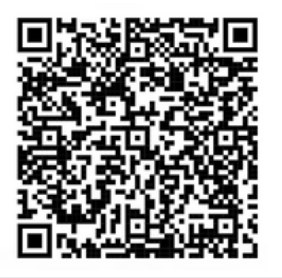

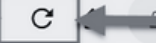

prod8s.mtsac.edu/prod/pw\_sigsched.p\_oclsonly?term\_in=202230

Q IQ ☆

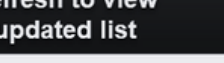

#### Mt. San Antonio College

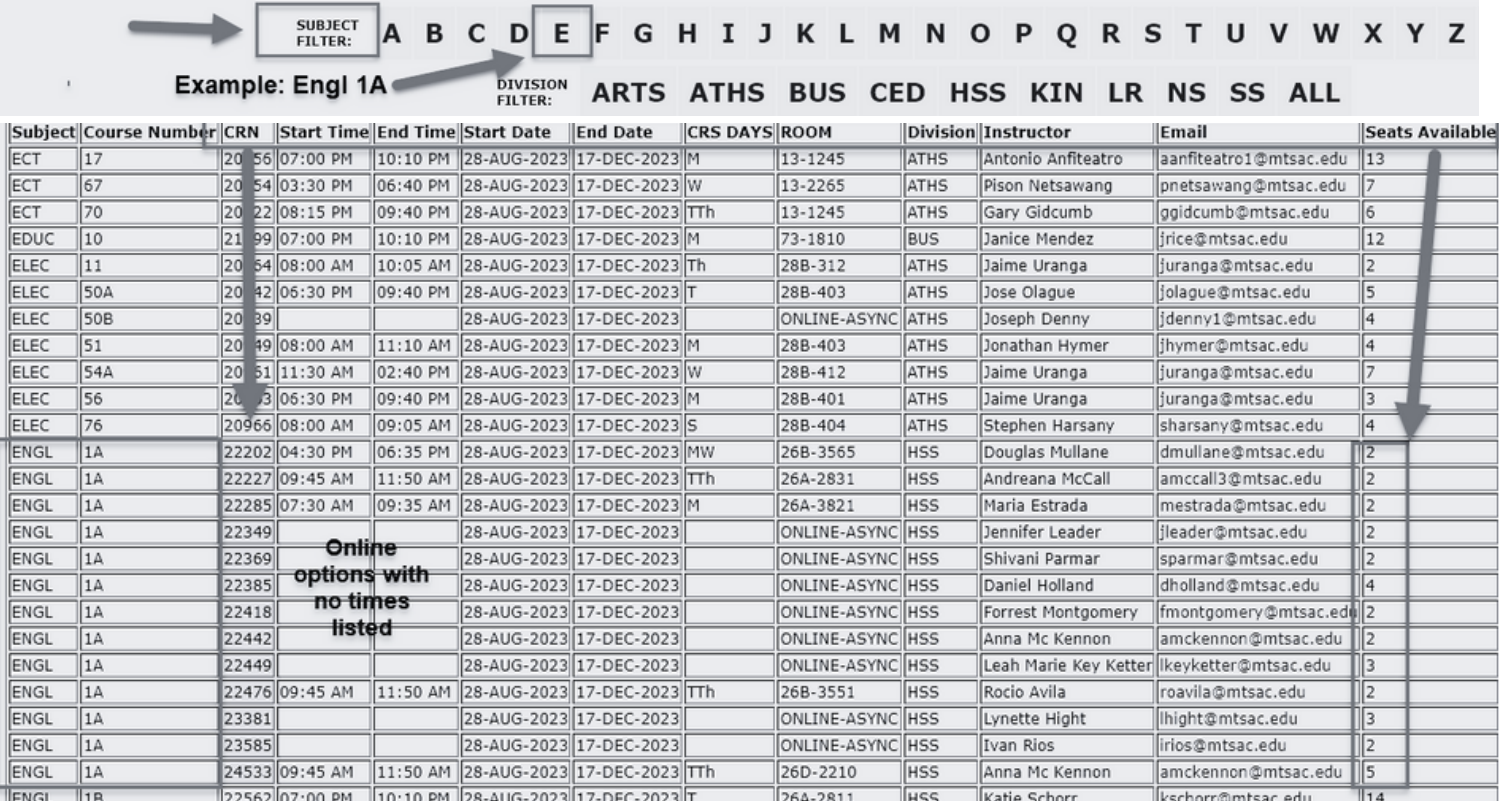

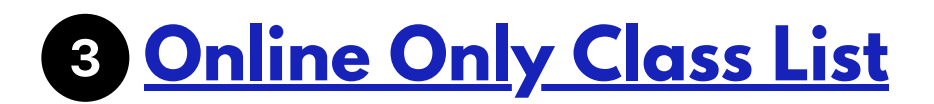

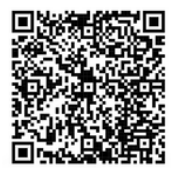

# **How to Add a Course**

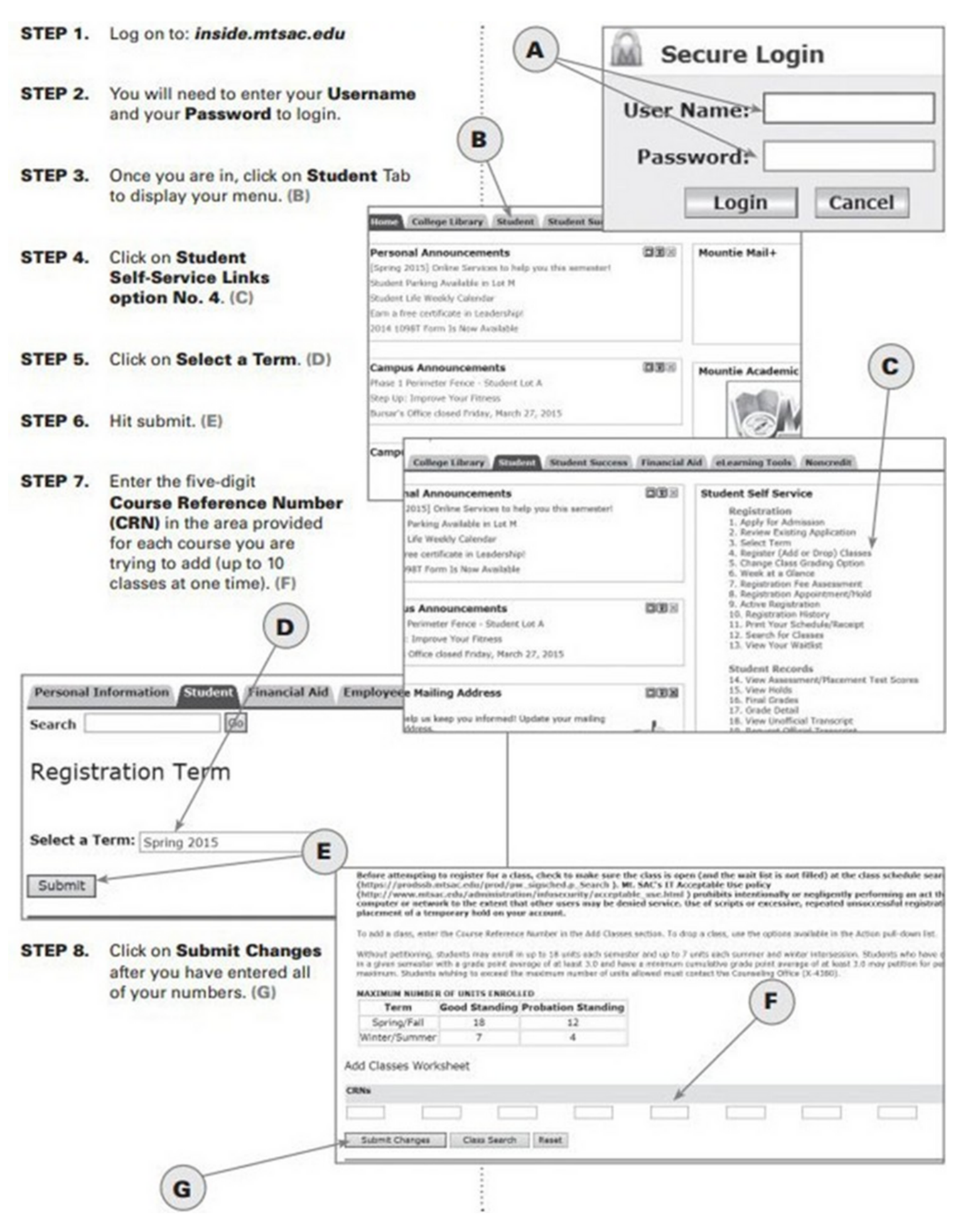

## **How to Apply for Financial Aid**

To apply for financial aid, students must complete one of two financial aid applications: the Free Application for Federal Student Aid (FAFSA) or the California Dream Act Application (CADAA). Students interested in the California College Promise Grant (Fee Waiver) are encouraged to apply by submitting either a FAFSA or CADAA to be considered for all available financial aid.

Completing and submitting a FAFSA or CADAA is free-you should not pay anyone or any website to prepare it for you! The Financial Aid Office at Mt. SAC, like most colleges, offer free assistance completing a FAFSA or CADAA to students and the community. Visit a college's Financial Aid Office to get more information.

- FAFSA (Free Application for Federal Student Aid)
- **California Dream Act Application (CADAA)** K
- **California College Promise Grant (Fee Waiver)** K

# Financia

#### **Fees**

#### What are the fees and tuition?

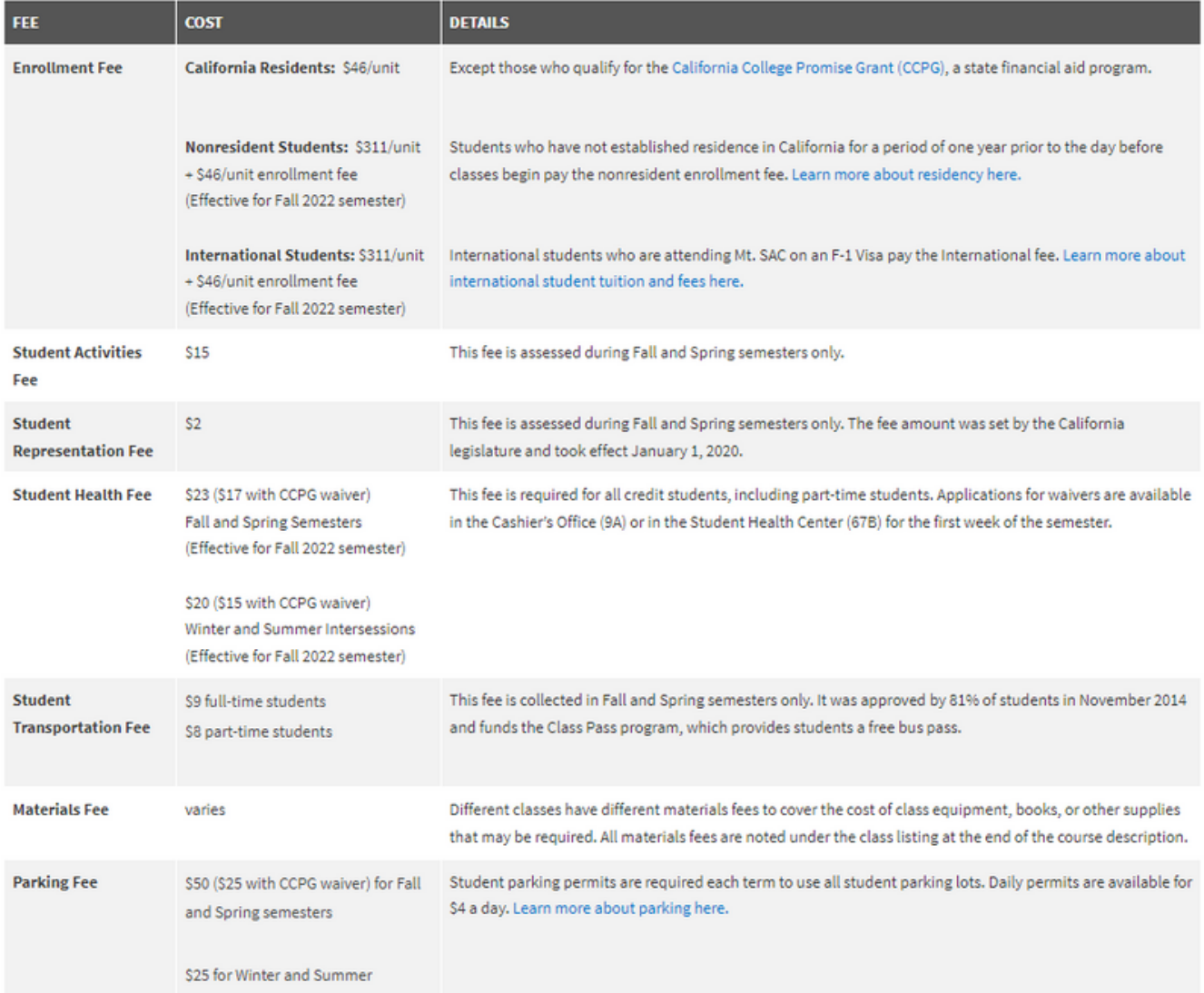

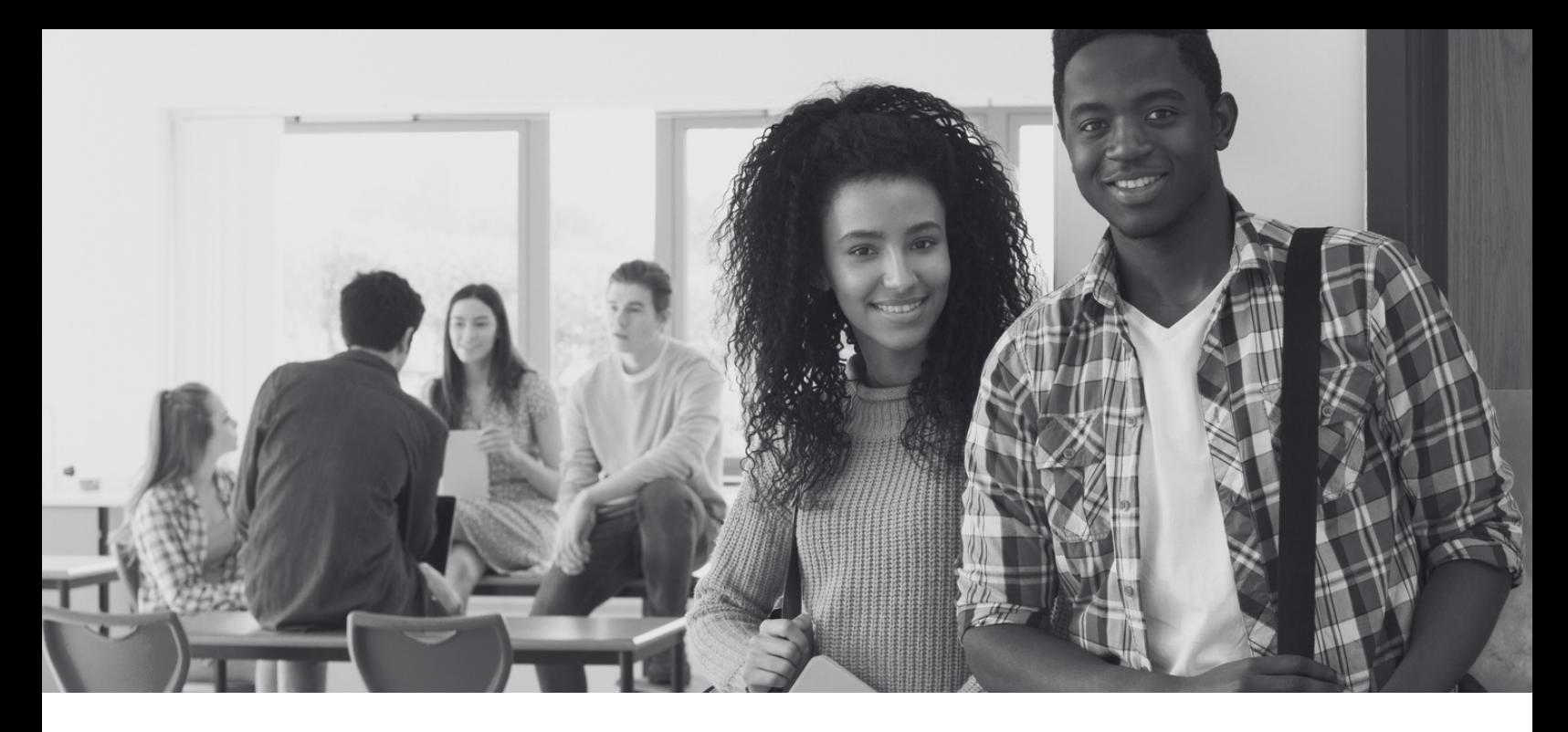

# **I waitlisted an on-campus course. What's next?**

#### **Check Your Waitlist Position**

Log-in to inside.mtsac.edu, click on the "student" tab, scroll to student self-service, and click on # 13-waitlist position.

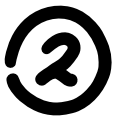

#### **Check Your Mt. SAC Email**

- When an opening is available for you to add the class, you will be notified via your Mt. SAC email account.
- You will have 72 hours from the time that the email is sent to enroll in the course. Follow the instructions to add the class.
- If you do not receive this email by the first day of school because you are still on the waitlist, follow step 3.

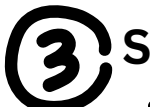

# **Show up to Class on the First Day of the Term**

- Attend in person on the first day of the class meeting.
- The professor will take attendance. If there is an open seat, the professor will use the waitlist to determine who will add the course
	- If the professor does not have an open seat, search for an alternative course. Page 6.
- Follow page 5, "how to search for classes"

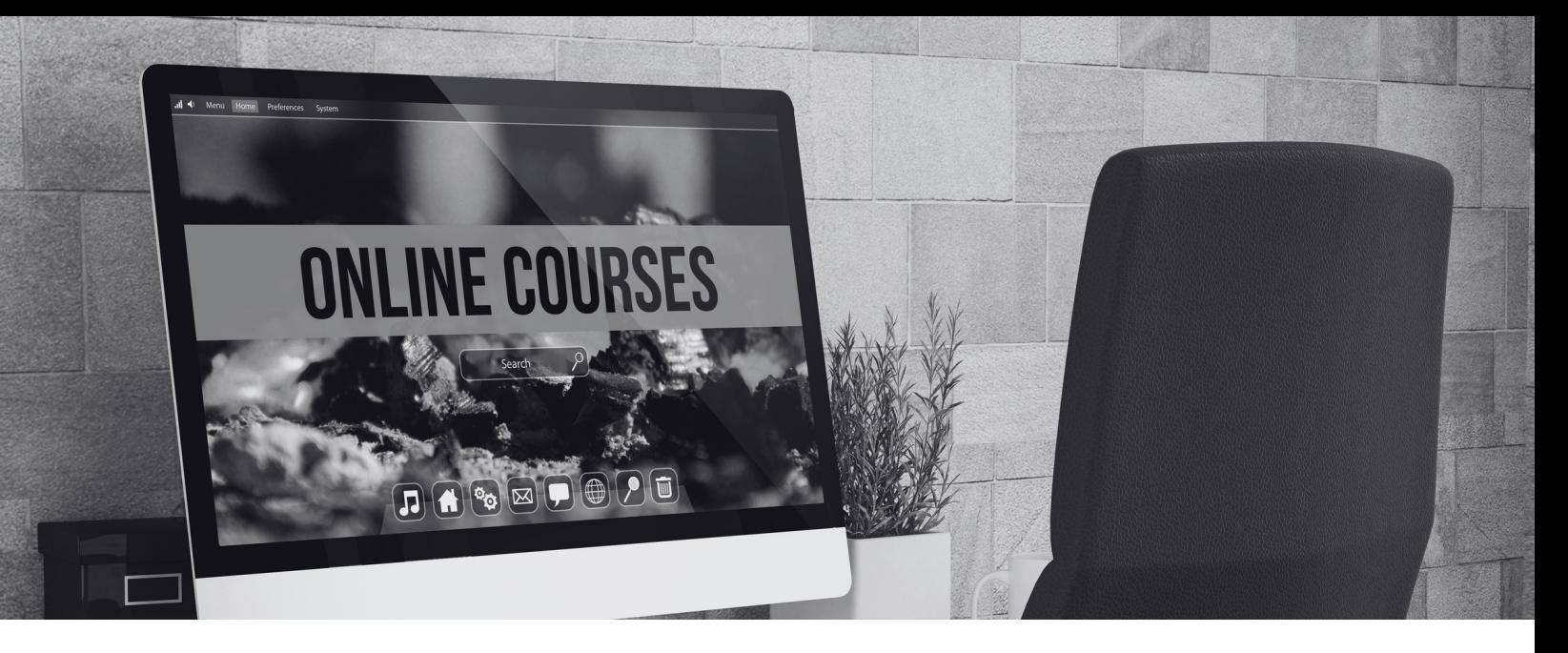

# **I waitlisted an online course. What next?**

#### **Check your waitlist position**

Log-in to inside.mtsac.edu, click on the "student" tab, scroll to student selfservice, and click on # 13-waitlist position.

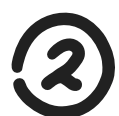

#### **Check your Mt. SAC email**

- When an opening is available for you to add the class, you will be notified via your Mt. SAC email account.
- You will have 72 hours from when the email is sent to enroll in the course. Follow the instructions to add the class.
- If you don't get this email by the first day of school because you are still on the waitlist, follow the next step.

#### **Email the professor on the first day of the term**

- Log in to inside.mtsac.edu, and return to the #13 waitlist position to locate the professor's email.
- Send the professor an email requesting to add the course, your waitlist position #, and your student ID#.
- The professor will provide an add authorization code if they agree to add you to the course.
- Adding a course: In the student tab, click on #4, Register (Add or Drop) classes. You will need the CRN# and ADD CODE# to add the course.

# **First-Semester Courses RECOMMENDATION**

# **English &/or Math\***

**English is based on AQ placement \*Math is based on major**

# **College Success Courses**

- **COUN 1-Introduction to College**
- **COUN 2-College Success Strategies**
- **COUN 51-Career Planning**
- **COUN 5-Life & Career Planning**
- **COUN 7-Introduction to Transfer Process**

# **General Education**

- **Associate Degree**
- **CSU**-Transfer
- **IGETC (UC/CSU)** -Transfer

# **Major or Undecided**

**Specific courses that support an area of study**

**If not decided, the best option is to take Coun 5-Career & Life Planning to do personal career research.**

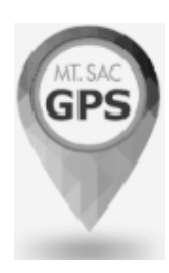

## **How-To-Guides for Students**

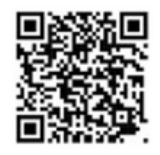

**A Mt. SAC website that provides information on the following topics:**

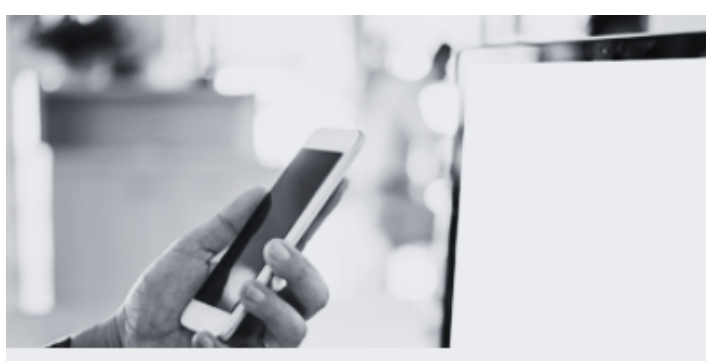

**Portal Navigation & Registration** 

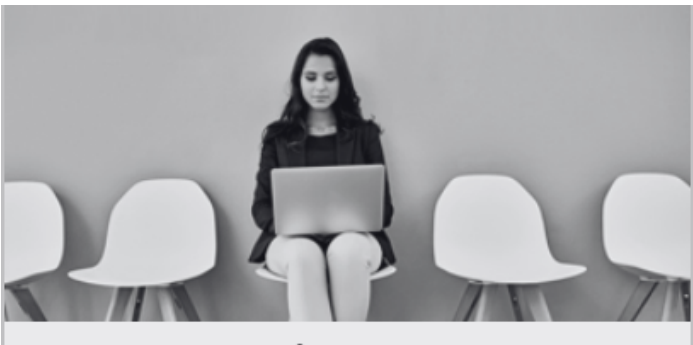

**Career & Educational Pathways** 

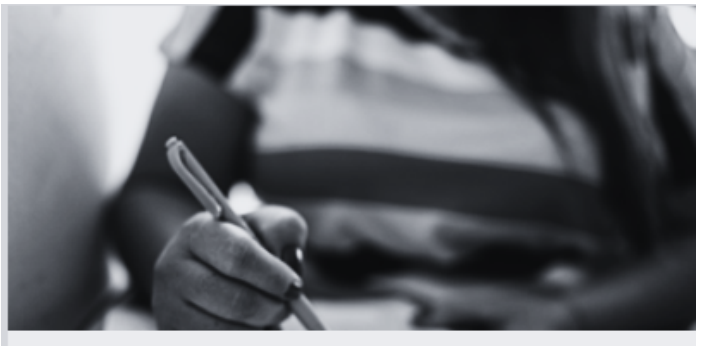

**Academic Policies** 

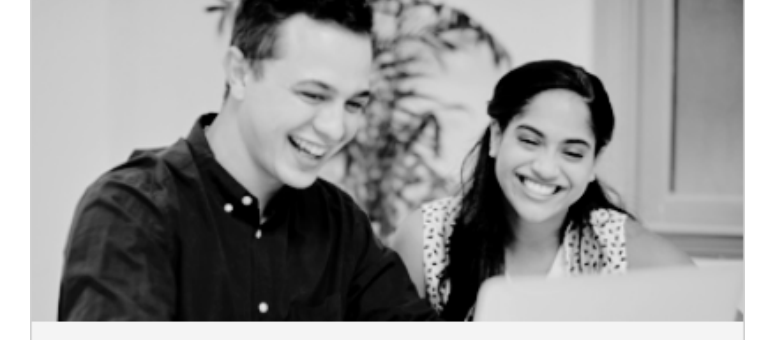

**Distance Learning (Online) & Canvas** Navigation

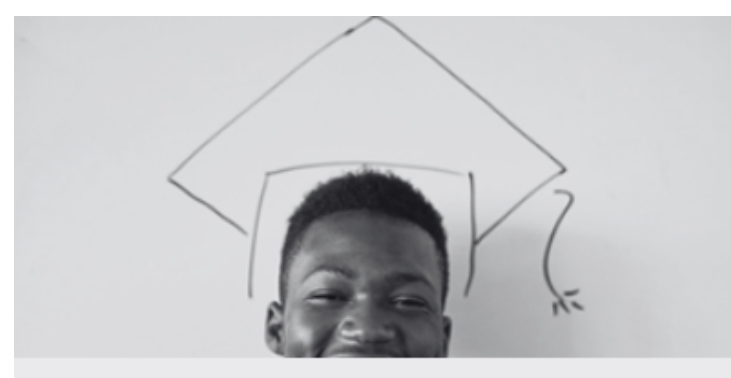

**Completion, Graduation, & Transfer** 

## **How to access your educational plan by Computer**

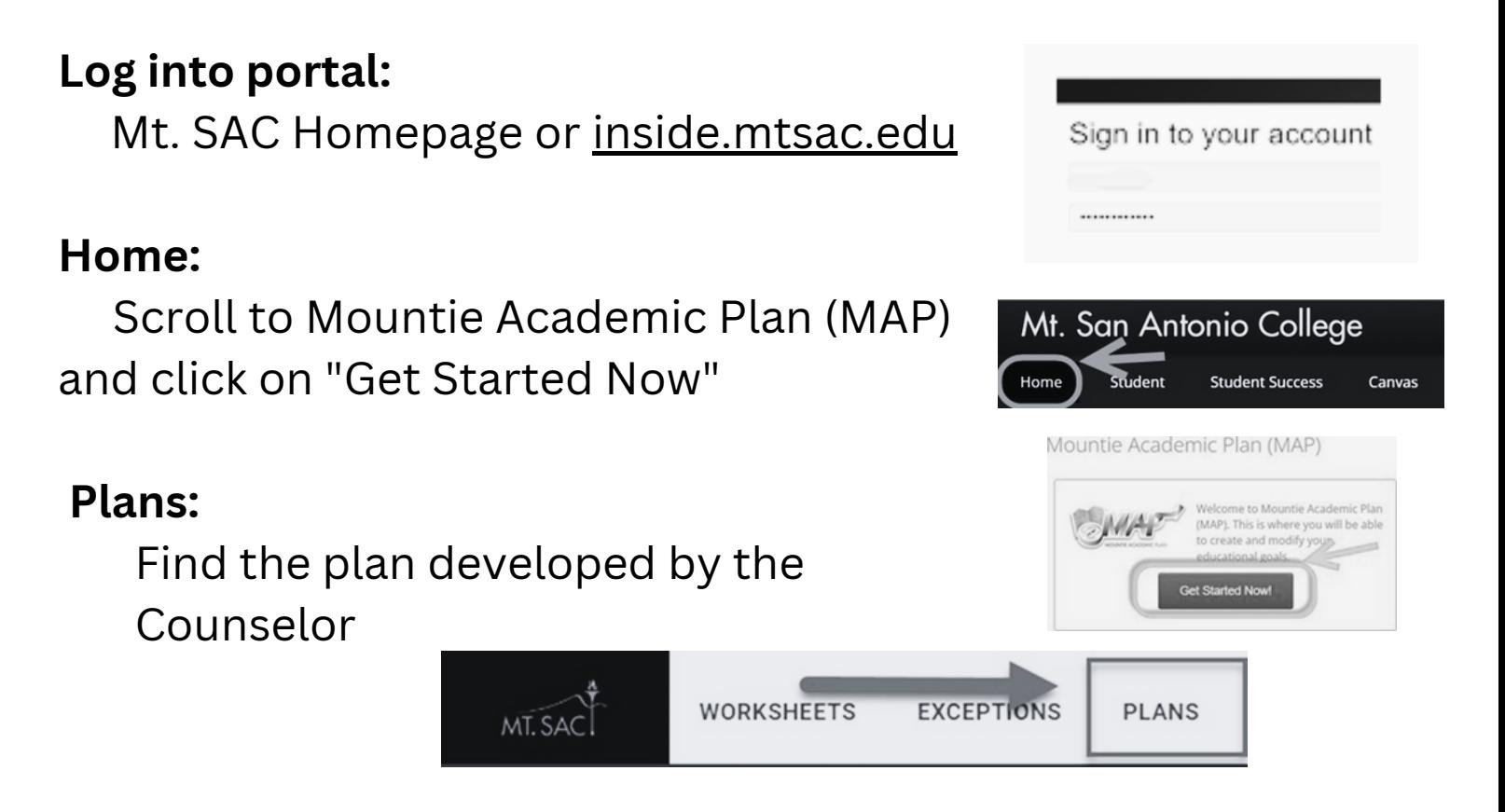

### **How to access your educational plan by Phone**

#### **Log into portal:**

Mt. SAC Homepage or [inside.mtsac.edu](http://inside.mtsac.edu/)

Follow the same process as noted above for Computer

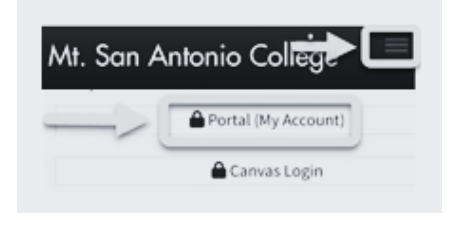

# **Counseling Services MT. SAC COUNSELING DEPARTMENT**

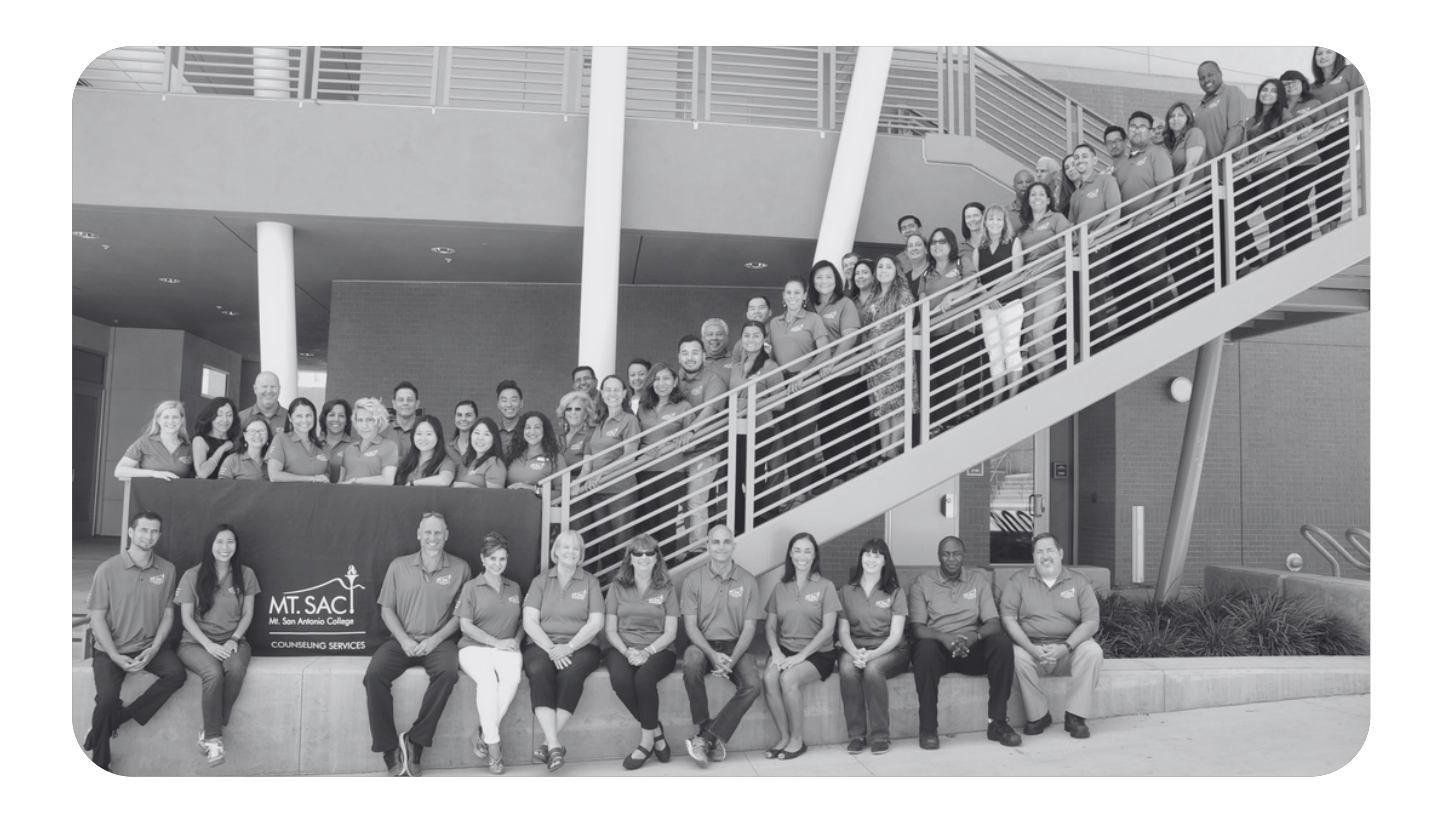

Not sure how to chart your path to your academic and career goals? Need help in creating your educational plan? Do you just need someone to talk to? The Counseling Department is here to provide Personal, Academic, and Career Counseling. 909-274-4380 www.mtsac.edu/counseling/

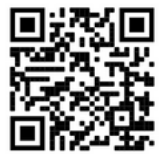